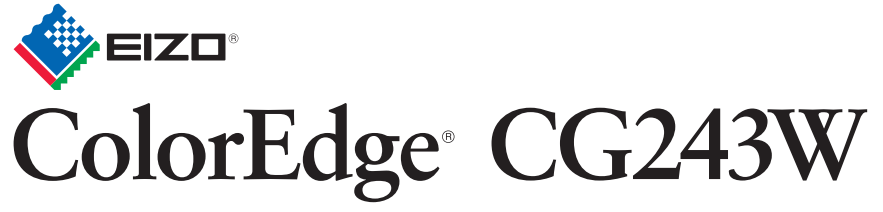

Βαθμονόμηση Έγχρωμης Οθόνης LCD

## **Σημαντικό**

Διαβάστε προσεκτικά τις ΠΡΟΦΥΛΑΞΕΙΣ, αυτόν τον Οδηγό εγκατάστασης και το Εγχειρίδιο χρήστη που θα βρείτε στο CD-ROM προκειμένου να εξοικειωθείτε με την ασφαλή και αποτελεσματική χρήση της συσκευής. Διατηρήστε αυτόν τον οδηγό για μελλοντική χρήση.

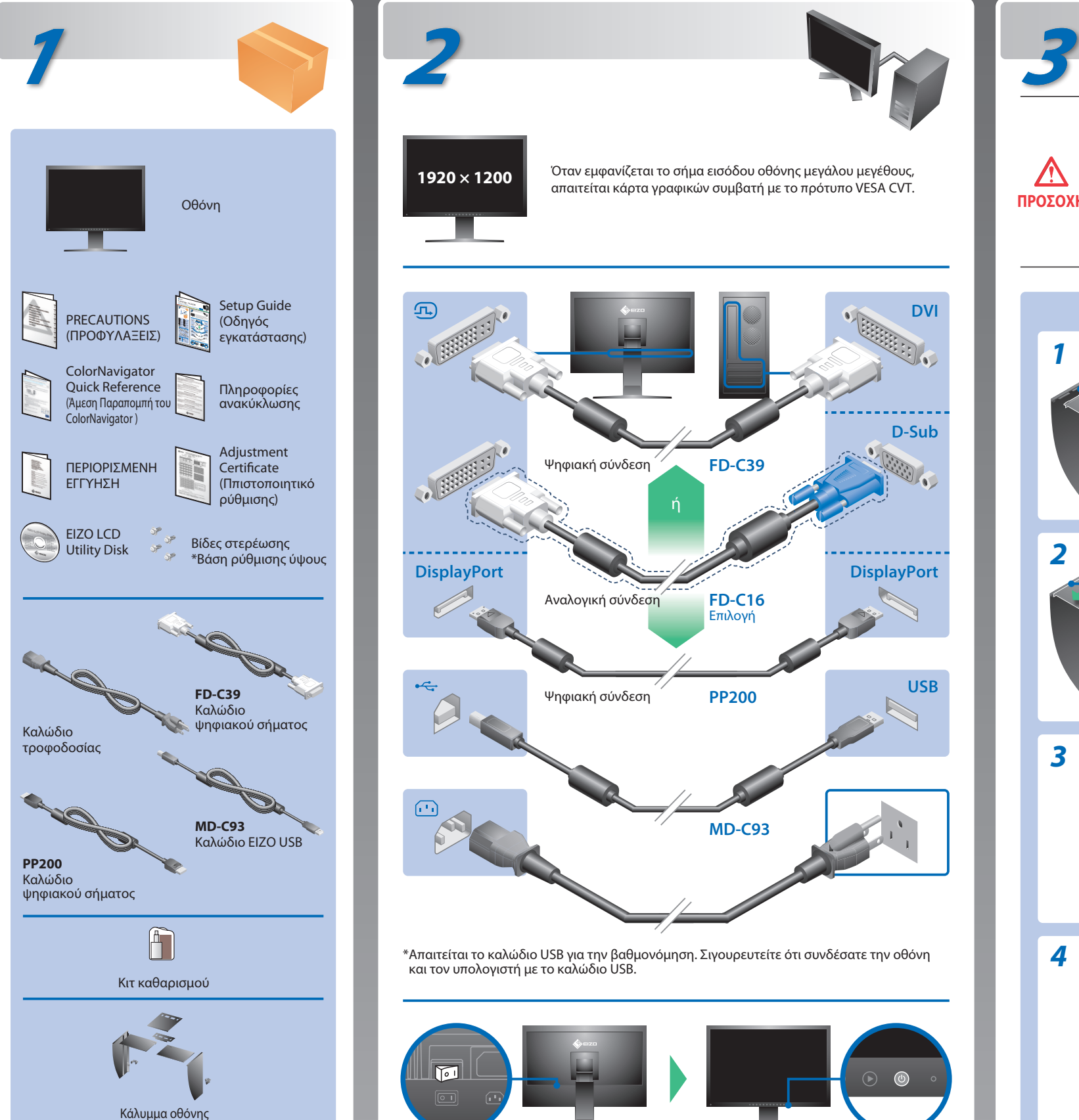

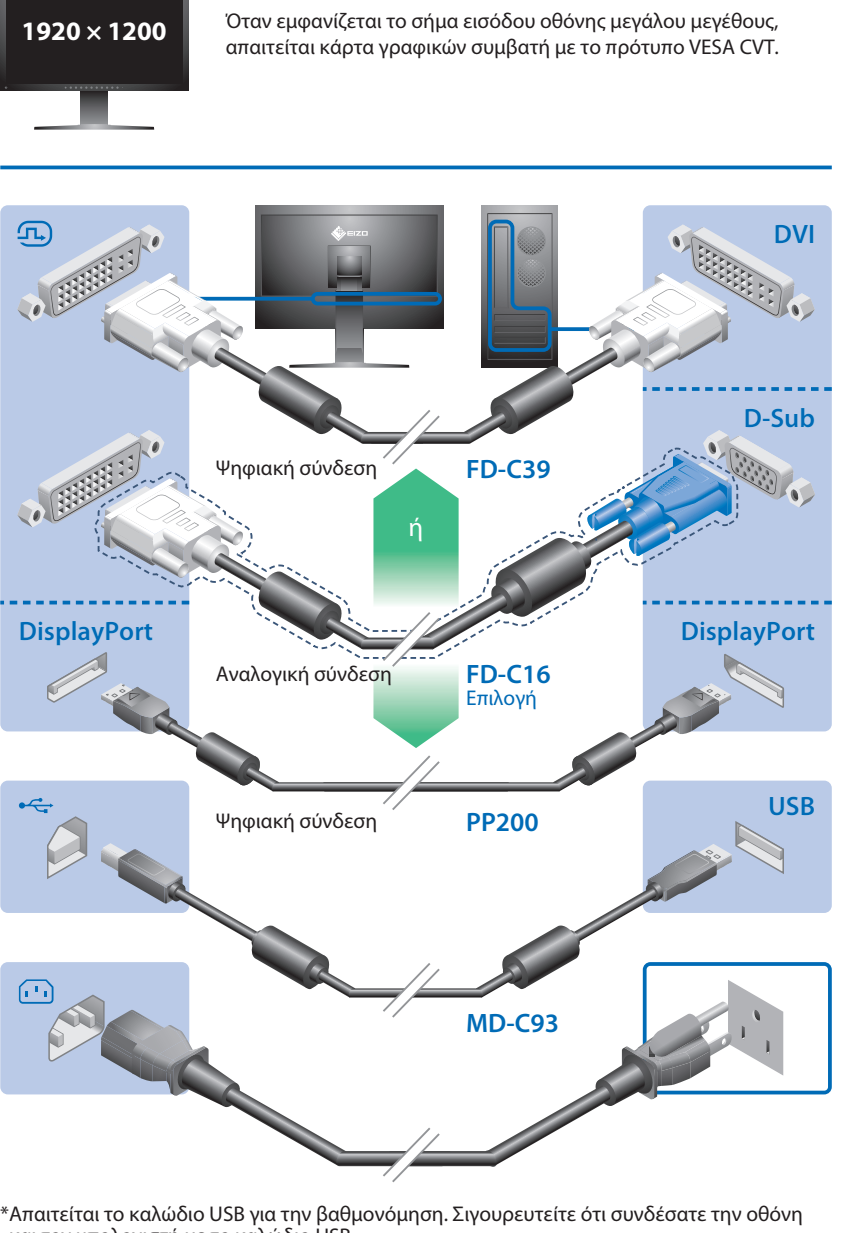

## **Οδηγός εγκατάστασης**

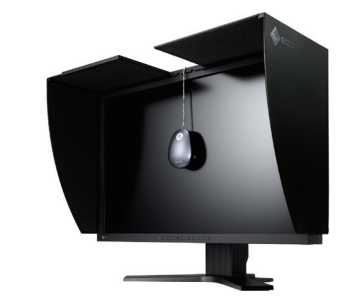

και τον υπολογιστή με το καλώδιο USB.

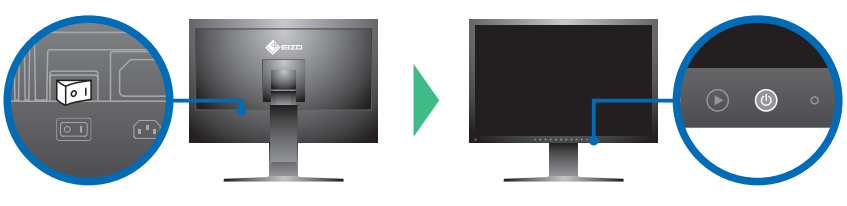

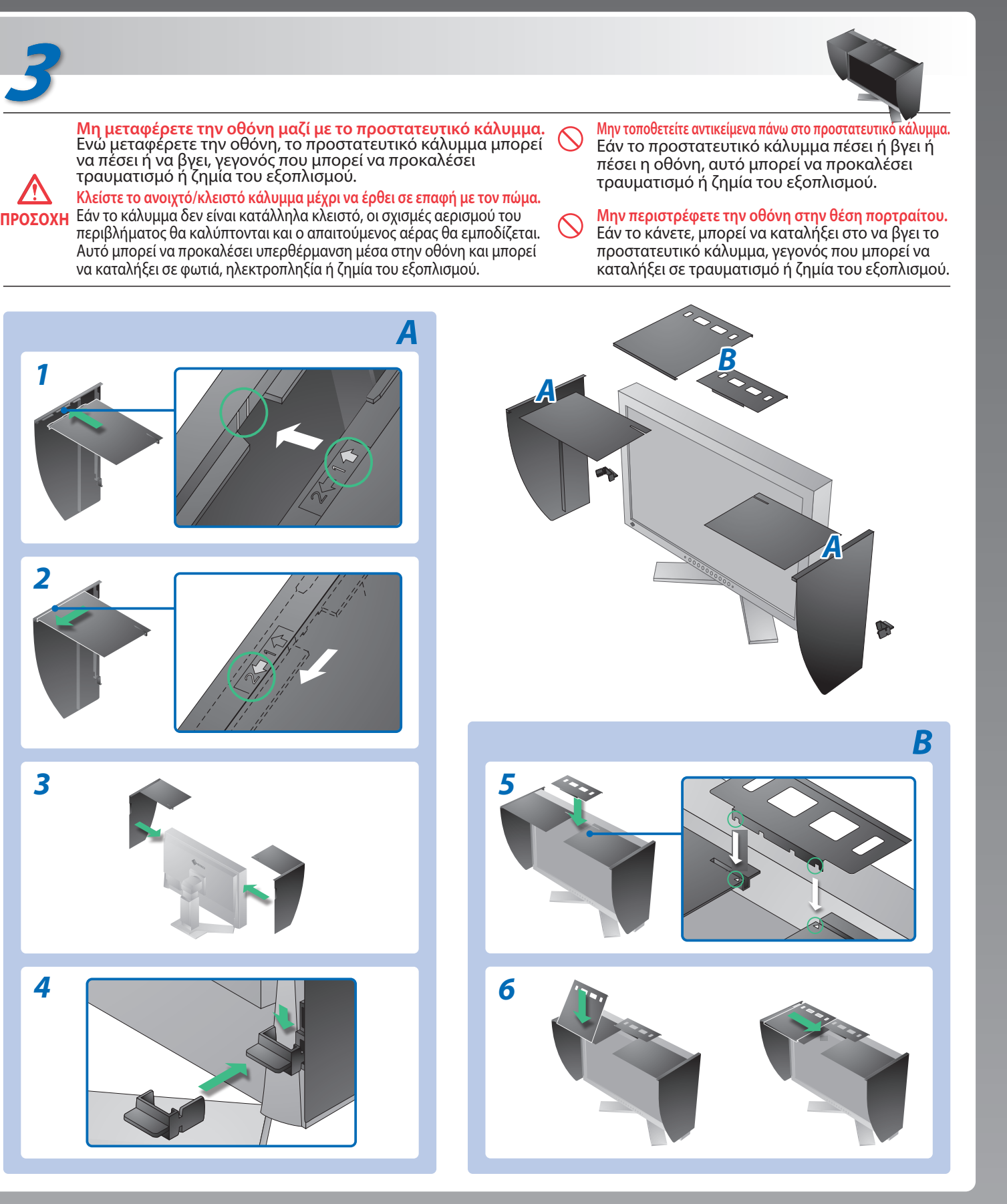

## **Πρόβλημα «Καθόλου εικόνα»** Αν δεν εμφανίζεται εικόνα στην οθόνη ακόμη και μετά την εφαρμογή των προτεινόμενων λύσεων, επικοινωνήστε με τον τοπικό αντιπρόσωπο. **Προβλήματα Πιθανή αιτία και λύση** • Ελέγξτε εάν το καλώδιο τροφοδοσίας είναι σωστά συνδεδεμένο. Εάν το πρόβλημα επιμένει, διακόψτε την γενική τροφοδοσία ρεύματος, και στην συνέχεια ανοίξτε το λίγα λεπτά αργότερα. Το ενδεικτικό τροφοδοσίας δεν ανάβει. • Ενεργοποιήστε τον κύριο διακόπτη τροφοδοσίας. • Πατήστε<sup>(0)</sup>. • Ορίστε κάθε μία από τις τιμές στις ρυθμίσεις [Brightness **Καθόλου εικόνα** Το ενδεικτικό τροφοδοσίας είναι μπλε. (Φωτεινότητα)], [Contrast (Αντίθεση)], ή [Gain (Ενίσχυση)], σε υψηλότερο επίπεδο.  $\cdot$  Αλλάξτε το σήμα εισόδου πατώντας το  $\circ$ . • Μετακινήστε το ποντίκι ή πατήστε κάποιο πλήκτρο στο Το ενδεικτικό τροφοδοσίας είναι πορτοκαλί. πληκτρολόγιο. • Ελέγξτε εάν ο υπολογιστής είναι αναμμένος. Αυτό το μήνυμα εμφανίζεται όταν δεν υπάρχει είσοδος σήματος. Παράδειγμα: • Το μήνυμα στα αριστερά ενδέχεται να εμφανίζεται επειδή ορισμένοι υπολογιστές δεν εκπέμπουν το σήμα αμέσως μόλις No Signal ενεργοποιηθούν. • Ελέγξτε εάν ο υπολογιστής είναι αναμμένος. DisplayPort • Ελέγξτε εάν το καλώδιο σήματος είναι συνδεδεμένο σωστά στον υπολογιστή.  $fH: 0.0kHz$ • Αλλάξτε το σήμα εισόδου πατώντας το  $\circledS$  .  $fV: 0.0Hz$ Check the input signal. Το μήνυμα υποδεικνύει ότι το σήμα εισόδου **Εμφανίζεται**  είναι εκτός της καθορισμένης περιοχής **μήνυμα.** συχνοτήτων. (Μια τέτοια συχνότητα σήματος • Ελέγξτε εάν η ρύθμιση σήματος του υπολογιστή αντιστοιχεί στις εμφανίζεται με κόκκινα γράμματα.) ρυθμίσεις ανάλυσης και κάθετης συχνότητας για την οθόνη. Παράδειγμα: • Κάντε επανεκκίνηση του υπολογιστή. • Αλλάξτε τη λειτουργία οθόνης σε μια κατάλληλη χρησιμοποιώντας Signal Error το βοηθητικό πρόγραμμα της κάρτας γραφικών. Για λεπτομέρειες, **Illings**  $DVI-1$ ανατρέξτε στο εγχειρίδιο της κάρτας γραφικών. fD : Συχνότητα κουκκίδων (Εμφανίζεται μόνο όταν υπάρχει Digital ψηφιακό σήμα εισόδου) fD: 100.0MHz fH : Οριζόντια συχνότητα  $fH$ : **OkHz** fV : Κάθετη συχνότητα  $fV: 70.0Hz$ Check the input signal. Hinweise zur Auswahl des richtigen Schwenkarms für Ihren Monitor<br>Dieser Monitor ist für Bildschirmarbeitsplätze vorgesehen. Wenn nicht der zum Standardzubehör<br>gehörigeSchwenkarm verwendet wird, muss statt dessen ein geeign

- Der Standfuß muß den nachfolgenden Anforderungen entsprechen:<br>
a) Der Standfuß muß eine ausreichende mechanische Stabilität zur Aufnahme des Gewichtes vom<br>
Bildschirmgerät und des spezifizierten Zubehörs besitzen. Das Gewi
- 
- 
- 
- 
- min. nach hinten ≥ 5°).
- 
- e) Der Standfuß muß die Möglichkeit zur Drehung des Bildschirmgerätes besitzen (max. ±180°). Der<br>maximale Kraftaufwand dafür muß weniger als 100 N betragen.<br>f) Der Standfuß muß in der Stellung verharren, in die er manuell
- 
- 
- 
- 
- 
- 
- 
- 
- 
- 
- 
- 
- 
- 
- 
- 
- 

Hinweis zur Ergonomie :<br>Dieser Monitor erfüllt die Anforderungen an die Ergonomie nach EK1-ITB2000 mit dem Videosignal,<br>1920 × 1200 Digital Eingang und mindestens 60,0 Hz Bildwiederholfrequenz, non interlaced.<br>Weiterhin wi

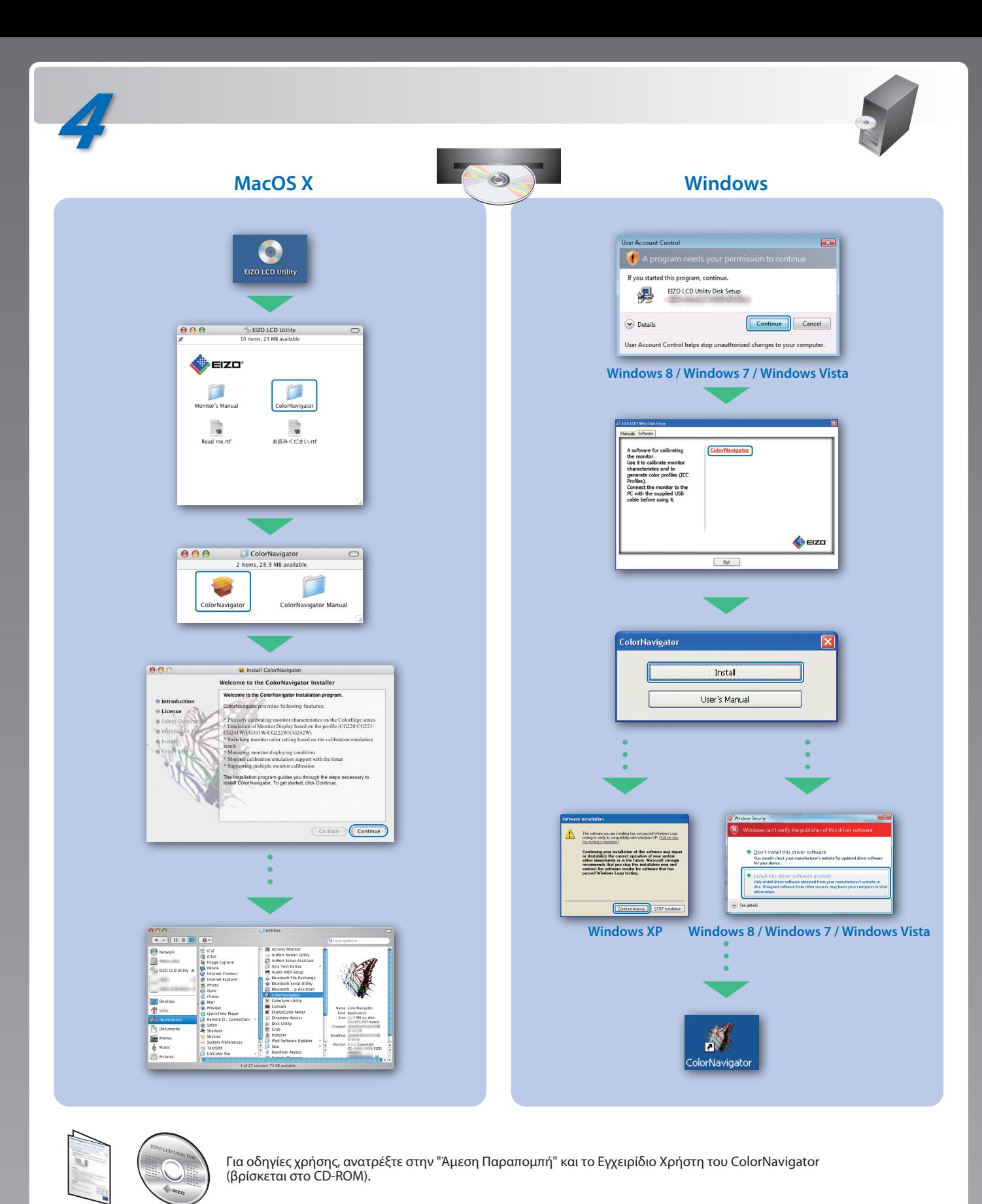

Zeichenkontrast.)<br>Übermäßiger Schalldruck von Ohrhörern bzw. Kopfhörern kann einen Hörverlust bewirken.<br>Eine Einstellung des Equalizers auf Maximalwerte erhöht die Ausgangsspannung am Ohrhörerbzw. Kopfhörerausgang und damit auch den Schalldruckpegel.

- 
- "Maschinenlärminformations-Verordnung 3. GPSGV:<br>Der höchste Schalldruckpegel beträgt 70 dB(A) oder weniger gemäss EN ISO 7779"
- [Begrenzung des maximalen Schalldruckpegels am Ohr] Bildschirmgeräte: Größte Ausgangsspannung 150 mV